# ES0001 eSlip Branding and Populating eSlip Fields

You brand and customize your eSlip and eDelivery e-mail templates by signing in to the Proof of Insurance portal [\(https://admin.myproofofinsurance.ca\)](https://admin.myproofofinsurance.ca/).

To obtain an eDelivery account please register at[: https://www.csio.com/edelivery/request-account.](https://www.csio.com/edelivery/request-account) Inquiries should be directed to [edelivery@csio.com.](mailto:edelivery@csio.com)

eSlips are stored in the Smartphone's Wallet. For an Android phone go the Google "**Play Store**" and download and install e.g. " Pass2U

eSlips are added to a Wallet with eSlip emails from "**My Proof of Insurance / Ma preuve d'assurance [noreply@myproofofinsurance.ca](mailto:noreply@myproofofinsurance.ca)**". The following shows a MASTERCOM branded email.

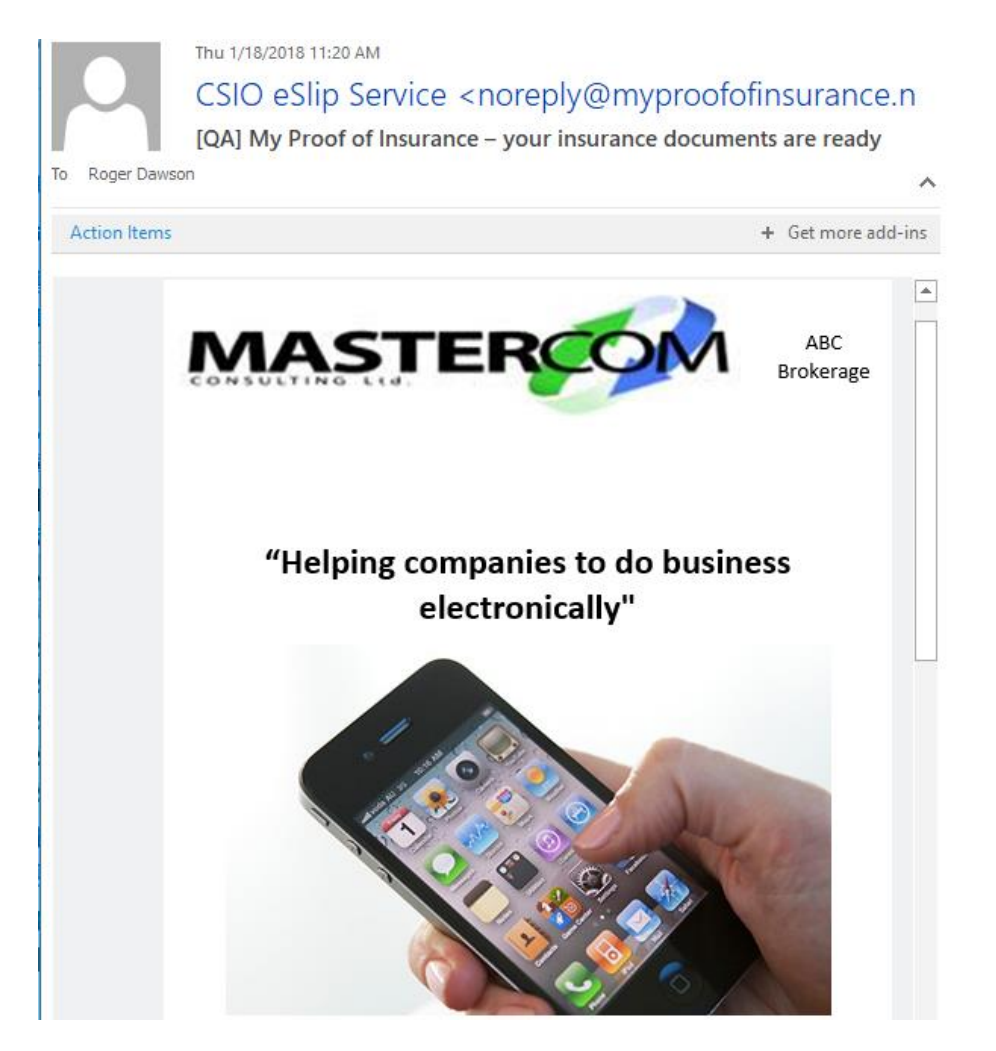

CSIO's Proof of Insurance portal [\(https://admin.myproofofinsurance.net](https://admin.myproofofinsurance.net/) ) allows you to brand the eSlip email. The insurance company's logo is always shown in the upper left-hand corner and the broker's logo in the upper right-hand corner. In place of MASTERCOM's slogan of "**Helping**  companies to do business electronically", you would specify your brokerage's slogan and in place of the cell phone graphic you would specify a graphic.

## ES0001 eSlip Branding and Populating eSlip Fields

Further tailoring of the eSlip's text and e-mail's text is done, by editing files in the following MASTERCOM BrokerEDI/PC E-Mail/EDI Engine's \EMAIL\EDELIVERYSERVICES\REMARKSINFO folders.

├───BrokerDetails ├───CarrierDetails ├───CustomerMessages └───SalutationDetails

## **Brokerage Details**

The Brokerage details on the eSlip, as illustrated below, are specified in the "**BrokerDetailsFile.txt**" file located the "**\EMAIL\EDELIVERYSERVICES\REMARKSINFO\BrokerDetails**" folder.

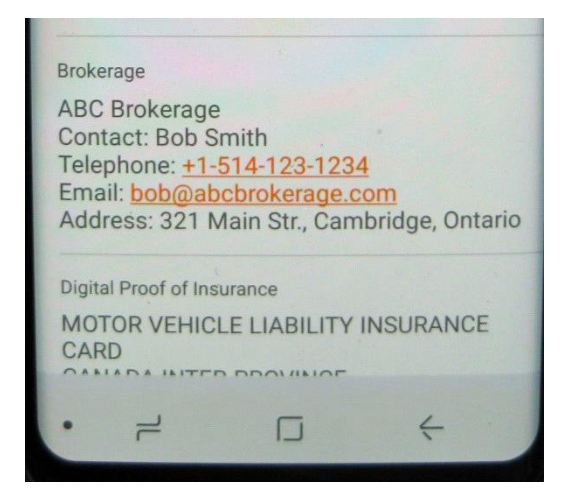

## **Carrier Details**

Carrier Details files are only specified if you wish to tailor the default carrier details provided by Power Broker.

#### **Customer Messages**

There are two customer messages one for the eSlip email and one for the eDelivery Documents email. The eSlip customer message is specified in the "**CustomerMessageSlip.txt**" file and the eDelivery Documents customer message is specified in the "**CustomerMessageDocsOnly.txt**" file. These files are located in the **"\EMAIL\EDELIVERYSERVICES\REMARKSINFO\ CustomerMessages**" folder.

#### **Salutation Details**

Salutation details are specified in the "**GeneralSalutation.txt'** file which is located in the **"\EMAIL\EDELIVERYSERVICES\REMARKSINFO\ SaluationDetails**" folder.

**Note: The best way to customize the eSlip email and the eSlip is to try different wordings and spacing of your paragraphs and see what they look like as displayed by My Proof of Insurance.**